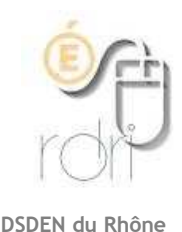

**THUNDERBIRD Installer l'agenda**

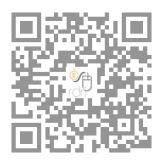

**Extension Ligthning** 

Comme beaucoup de produits logiciels actuels, il est possible d'étendre les fonctionnalités de Thunderbird par le biais d'extensions (ou modules complémentaires), notamment Lightning qui permet la gestion d'agenda (local ou distant)

Pour ajouter l'extension "Lightning" (Agenda), ouvrir Thunderbird et cliquer sur :

- Outils
- Modules complémentaires

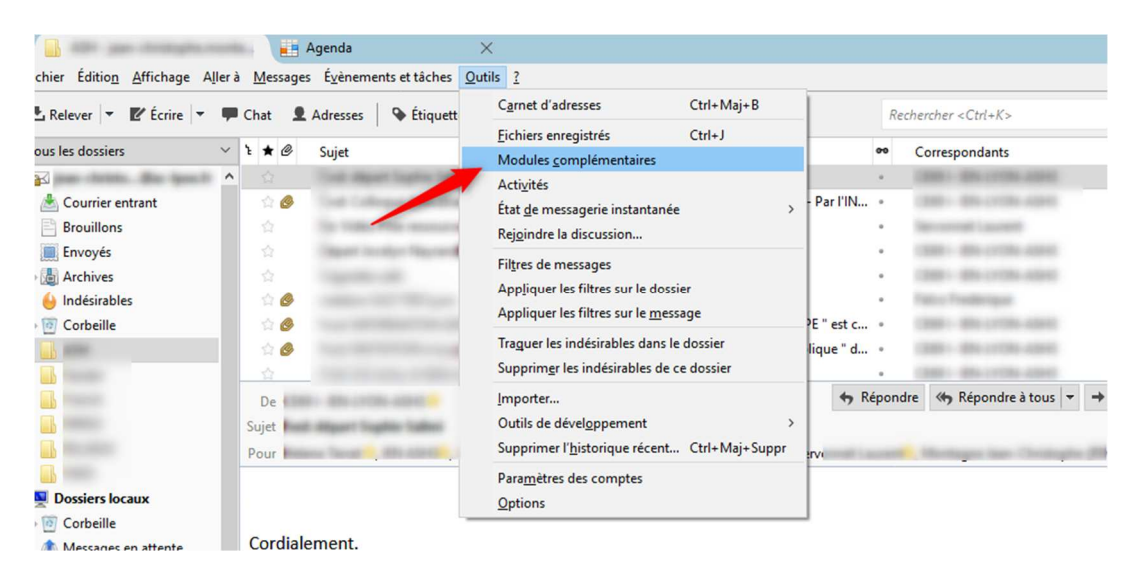

- Puis Extension
- Ecrire « Lighthning » dans la barre de recherche
- Installer le module

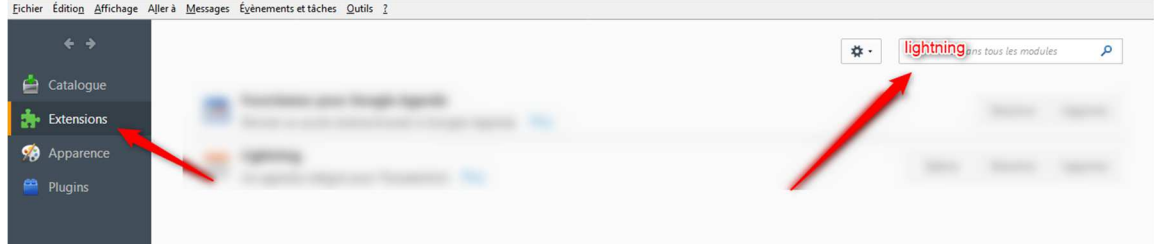

## Redémarrer Thunderbird

A présent vous avez un agenda local dans Thunderbird que vous pourrez partager et/ou synchroniser avec un calendrier webmail convergence ou un agenda type google.